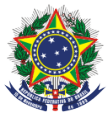

MINISTÉRIO DA ECONOMIA INSTITUTO NACIONAL DA PROPRIEDADE INDUSTRIAL DIRETORIA DE PATENTES, PROGRAMAS DE COMPUTADOR E TOPOGRAFIAS DE CIRCUITOS INTEGRADOS COORDENAÇÃO-GERAL DO TRATADO DE COOPERAÇÃO EM MATÉRIA DE PATENTES (CGPCT) DIVISÃO INTERNACIONAL DO PCT (DIPCT) SEÇÃO DE RECEPÇÃO DO PCT (SRPCT)

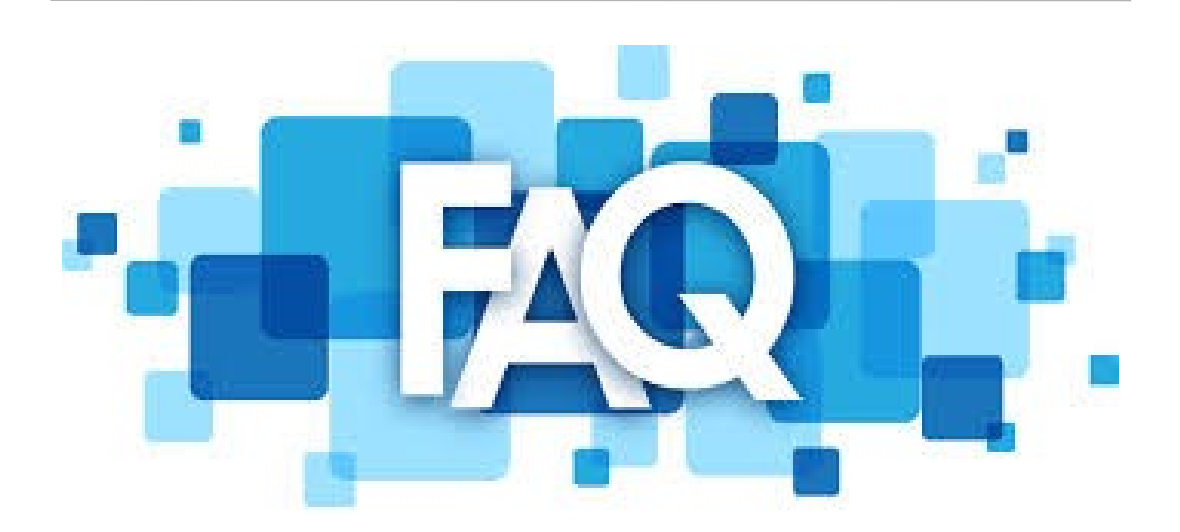

RO/BR

(SRPCT)

## 1. Existe patente internacional?

Não existe patente internacional. Embora o depósito seja internacional, a proteção patentária é apenas territorial, ou seja, só é válida no país em que for solicitada e concedida a proteção.

## 2. Como faço para proteger minha invenção em outro país?

Há duas formas de requerer a proteção de uma invenção em outro país: diretamente no país onde se deseja obter a proteção – via Convenção da União de Paris (CUP) ou através do Tratado de Cooperação em matéria de Patentes (PCT).

#### 3. Qual a vantagem de se depositar no PCT?

Requerer a proteção patentária de uma invenção, simultaneamente, em diversos países, por intermédio de um único depósito, chamado "Depósito Internacional PCT".

## 4. Quem pode fazer o depósito internacional PCT?

Qualquer pessoa física ou jurídica, desde que seja nacional ou residente no Brasil, poderá depositar um pedido internacional PCT junto ao INPI (RO/BR).

## 5. De que modo pode ser feito o depósito internacional PCT?

Pode ser efetuado preferencialmente via eletrônica (através do ePCT "WIPO IP Portal") ou em papel (por via postal).

## 6. Como é feito o depósito internacional PCT em papel?

Deve ser preenchido o requerimento (PCT/RO/101) disponível no site do PCT. Acessar o endereço eletrônico "https://www.wipo.int/pct/pt/index.html", procurar por Recursos PCT, selecionar Formulários, PCT/RO/101 (PDF Editável em Português). Alternativamente, o formulário também pode ser obtido diretamente pelo link: "https://www.wipo.int/pct/en/forms/". Este formulário será utilizado para dar entrada no depósito internacional PCT. O requerimento e o conteúdo técnico do pedido (relatório descritivo, reivindicações, resumo e desenhos (se houver)), devem obedecer às normas estabelecidas nas Regras 5 a 11 do Regulamento de Execução do PCT "http://www.wipo.int/export/sites/www/pct/pt/texts/pdf/pct\_regs.pdf".

# 7. Em que local é entregue o depósito internacional PCT feito em papel?

No INPI (RO/BR), exclusivamente através de meio postal, com Aviso de Recebimento (AR), identificado na parte externa do envelope o assunto "PCT – FASE INTERNACIONAL". Dentro do envelope deverá ser encaminhado um envelope adicional devidamente preenchido e selado para retorno da documentação com a numeração do processo. O endereço do Instituto Nacional da Propriedade Industrial (INPI) é: Rua Mayrink Veiga, nº 09 / 24º andar - Centro - Rio de Janeiro (RJ) – Brasil – CEP: 20090-910.

#### 8. Como é feito o depósito internacional PCT eletrônico?

 No site da WIPO "https://www.wipo.int/pct/pt". Porém, para efetuar o depósito, fazse necessário a criação de uma conta de usuário WIPO. Para isso, procurar por Recursos PCT, entrar no ePCT (WIPO IP Portal) "https://pct.wipo.int/ePCT/" e clicar no botão ir para ePCT. Acessar a opção Create WIPO account. Na tela seguinte, na linha preta superior aparecerá um símbolo (Globo Terrestre) com o idioma de interface do sistema ENGLISH. Para facilitar o acesso, sugerimos a alteração do idioma para o PORTUGUÊS. Após isso, preencher os dados solicitados (Informações do Usuário). Após validação da conta por e-mail, escolher um modo de autenticação. Sugerimos a opção recebimento de senha de uso único por SMS por ser de fácil entendimento.

Uma vez criada a conta e definido o modo de autenticação, entrar no e-PCT, efetuar login, selecionar o modo de autenticação definido, informar a senha numérica recebida por SMS e assim o sistema se abrirá. Acessar a opção "Criar Novo Pedido Internacional" no topo da "Área de trabalho" e seguir as instruções em tela para a preparação do formulário PCT/RO/101.

## 9. Quais as vantagens do depósito internacional PCT eletrônico?

Redução nas taxas nacionais e internacionais do pedido internacional, numeração imediata (após transmissão) do pedido internacional e acompanhamento em tempo real pelo requerente dos dados e documentos relativos ao pedido internacional (incluindo aqueles que não foram publicados).

 10. Quais os idiomas permitidos para fazer o depósito internacional PCT no INPI (RO/BR)?

O idioma do depósito internacional dependerá da Autoridade responsável pela Pesquisa Internacional (ISA) indicada pelo requerente no requerimento PCT/RO/101. Caso a ISA escolhida seja o Brasil, o depósito pode ser efetuado nos idiomas: português, inglês ou espanhol. Caso seja escolhida outra ISA, tem-se duas opções: i) o pedido internacional PCT pode ser depositado em inglês; ii) o pedido internacional PCT pode ser depositado em português, mas será solicitada a apresentação de tradução do pedido internacional para um dos idiomas aceitos pela Autoridade responsável pela Pesquisa Internacional escolhida.

 11. Quais as ISA's permitidas para dar entrada no depósito internacional PCT no INPI (RO/BR)?

Escritório de Patentes da Áustria (AT), Instituto Nacional da Propriedade Industrial (BR), Escritório de Patentes Europeu (EPO), Escritório de Patentes da Suécia (SE) e Escritório Americano de Marcas e Patentes (USPTO).

 12. Quais taxas devo pagar para dar entrada no depósito internacional PCT no INPI (RO/BR)?

. GRU Código 201 – Transmissão de depósito do pedido internacional nos termos do **PCT** 

. GRU Código 253 – Cópia oficial para efeito de reivindicação de prioridade unionista (somente se houver reivindicação de prioridade de pedido brasileiro)

. GRU Código 266 – Busca Internacional nos termos do PCT (quando a Autoridade responsável pela Pesquisa Internacional escolhida for a ISA/BR)

. GRU Código 293 – Remessa de taxas do depósito internacional e também a taxa de pesquisa internacional quando a ISA escolhida não for a ISA/B

 13. Como fazer o pagamento das taxas de um depósito internacional PCT efetuado junto ao INPI (RO/BR)?

O pagamento das taxas do depósito internacional (tanto as nacionais quanto as internacionais) é feito através de Guias de Recolhimento da União (GRU's), emitidas no endereço eletrônico do INPI "http://meu.inpi.gov.br/pag".

14. Como emitir as Guias de Recolhimento da União (GRU's)?

Utilizar o endereço eletrônico do INPI "http://meu.inpi.gov.br/pag". Ao clicar, o usuário será direcionado a um formulário para criação de login e senha (Cadastre-se aqui).

#### 15. Qual o modo de pagamento das Guias de Recolhimento da União (GRU's)?

As GRU's podem ser pagas através de dinheiro, cartão de crédito ou PIX.

Observação: Atualmente, a opção do PIX não se encontra disponível para os perfis de mandatários.

 16. Quais os valores de pagamento das taxas do depósito internacional PCT feito em papel?

. GRU cód. 201 (taxa de transmissão) - 260 reais para pessoa jurídica ou 104 reais para pessoa física.

. GRU cód. 253 (taxa de documento de prioridade, se houver) - 135 reais (para pessoa física ou jurídica).

 . GRU cód. 293 (taxa de depósito internacional) - 1330 francos suíços (para pedidos com até 30 folhas). Esse valor será acrescido de 15 francos suíços por folha excedente

a 30. Se o requerente for pessoa física, brasileiro e residente no Brasil, o valor é de apenas 10% do montante devido nessa taxa, ou seja, 133 francos suíços para pedidos com até 30 folhas.

. GRU cód. 266 ou cód. 293 (taxa de busca internacional) - Essa taxa varia conforme a Autoridade responsável pela Pesquisa Internacional (ISA) escolhida. Caso seja o Escritório Europeu (EP) será de 1775 euros; o Escritório Americano (US) 2180 dólares; o Escritório Austríaco (AT) 1775 euros; o Escritório Sueco (SE) 1775 euros e o Escritório Brasileiro (BR) 2525 reais para pessoa jurídica ou 1010 reais para pessoa física. O cód. da GRU será 293 caso a ISA indicada seja AT, EP, SE ou US. Caso a ISA indicada seja o BR, o cód. da GRU será 266.

Observação: Os valores apresentados neste item referem-se aos valores em vigor no momento da emissão deste documento e podem sofrer alterações, portanto, as taxas nacionais (GRU's códs. 201, 253 e 266 (ISA/BR)) poderão ser consultadas na Tabela de Retribuições dos Serviços Prestados pelo INPI, disponível no link a seguir: "https://www.gov.br/inpi/pt-br/servicos/tabelas-de-retribuicao/tabela-patentes.pdf" e as taxas internacionais (GRU cód. 293 remessa e ISA's estrangeiras) poderão ser consultadas no site da WIPO, conforme link a seguir: "https://www.wipo.int/export/sites/www/pct/en/fees.pdf".

 17. Quais os valores de pagamento das taxas do depósito internacional PCT feito eletronicamente?

. GRU cód. 201 (taxa de transmissão) - 175 reais para pessoa jurídica ou 70 reais para pessoa física.

. GRU cód. 253 (taxa de documento de prioridade, se houver) - 135 reais (para pessoa física ou jurídica).

. GRU cód. 293 (taxa de depósito internacional) - 1330 francos suíços (para pedidos com até 30 folhas). Esse valor será acrescido de 15 francos suíços por folha excedente a 30. Essa taxa será reduzida de 200 francos suíços se o pedido internacional for efetuado em PDF e em 300 francos suíços se o pedido internacional for efetuado em XML.O requerente pessoa física, brasileiro e residente no Brasil tem direito a desconto e pagará apenas 10% do montante devido nessa taxa, ou seja, 113 francos suíços para pedidos carregados em PDF com até 30 folhas ou 103 francos suíços para pedidos carregados em formato XML com até 30 folhas.

. GRU cód. 266 ou cód. 293 (taxa de busca internacional) - Essa taxa varia conforme a Autoridade responsável pela Pesquisa Internacional (ISA) escolhida. Caso seja o Escritório Europeu (EP) será de 1775 euros; o Escritório Americano (US) 2180 dólares; o Escritório Austríaco (AT) 1775 euros; o Escritório Sueco (SE) 1775 euros e o Escritório Brasileiro (BR) 1685 reais para pessoa jurídica ou 674 reais para pessoa física. O cód. da GRU será 293 caso a ISA indicada seja AT, EP, SE ou US. Caso a ISA indicada seja o BR, o cód. da GRU será 266.

Observação: Os valores apresentados neste item referem-se aos valores em vigor no momento da emissão deste documento e podem sofrer alterações, portanto, as taxas nacionais (GRU's códs. 201, 253 e 266 (ISA/BR)) poderão ser consultadas na Tabela de Retribuições dos Serviços Prestados pelo INPI, disponível no link a seguir: "https://www.gov.br/inpi/pt-br/servicos/tabelas-de-retribuicao/tabela-patentes.pdf" e as taxas internacionais (GRU cód . 293 remessa e ISA's estrangeiras) poderão ser consultadas no site da WIPO, conforme link a seguir:

"https://www.wipo.int/export/sites/www/pct/en/fees.pdf".

 18. Como fazer para converter o valor da taxa de remessa (GRU cód. 293) para reais?

Para a geração da GRU cód. 293 deve-se efetuar previamente a conversão do montante devido em moeda estrangeira para reais, uma vez que o valor a ser informado na GRU é sempre em "real". Para fazer a conversão desses valores deve-se utilizar o site do Banco Central (BACEN), item Conversão de Moedas "http://www.bcb.gov.br/conversao". A data da cotação a ser utilizada será sempre a data do dia útil anterior a data do efetivo pagamento.

19. Qual prazo para efetuar o pagamento das taxas do depósito internacional?

 As taxas do depósito internacional PCT devem ser pagas dentro do prazo de até 01 (um) mês, a contar da data de recepção do pedido internacional.

#### 20. Como é feito o reembolso das taxas pagas indevidamente ao INPI?

O procedimento a ser feito para ressarcimento dos valores pagos indevidamente está descrito no portal do INPI "https://www.gov.br/inpi/pt-br/restituicao-de-retribuicao". Entrar no site do INPI "www.gov.br/inpi/pt-br", procurar por Acesso Rápido, clicar em Custos e Pagamentos, selecionar Patentes e escolher o item Orientações sobre Restituição de Retribuição. Nesta página há um passo a passo de como proceder para abrir um processo de devolução de valores indevidamente pagos ao INPI.

 21. Tenho um depósito nacional no INPI, qual o prazo para se fazer um depósito internacional PCT?

O pedido internacional PCT deve ser depositado em até 12 (doze) meses, a contar da data de depósito do pedido brasileiro, para que o mesmo possa ser reivindicado como prioridade.

 22. Meu pedido nacional ultrapassou o prazo dos 12 (doze) meses, ainda posso fazer o depósito internacional PCT?

Caso se perca tal prazo, o PCT permite a restauração do direito de prioridade, através da Regra 26bis.3, para um atraso de até 2 (dois) meses, ou seja, até o 14º mês, a contar da data da prioridade reivindicada, desde que devidamente justificado. Porém, o Brasil tem reserva com relação a esta Regra, ou seja, não permite este atraso. Sendo assim, o aconselhável será depositar o pedido internacional PCT através do RO/IB (Secretaria Internacional), que aceita a restauração de prioridade.

 23. O depósito internacional PCT precisa ser igual ao depósito reivindicado como prioridade?

Não, o depósito internacional PCT é um novo depósito, portanto, não precisa ser exatamente igual ao originalmente depositado (prioridade). Vale ressaltar, que se o pedido internacional tiver acréscimo de matéria em relação à prioridade, essa matéria não será coberta pela reivindicação de prioridade.

#### 24. Posso reivindicar a prioridade de mais de um pedido anterior de patente?

Sim, desde que todos os pedidos estejam dentro do prazo de 12 (doze) meses, a contar da data do primeiro depósito.

## 25. É possível reivindicar como prioridade um certificado de adição?

Sim, o certificado de adição pode ser reivindicado como prioridade, mas o aconselhável é que se reivindique como prioridade a patente de invenção e o certificado de adição. Assim, o pedido internacional PCT será a fusão dos dois pedidos (PI + CA) em um único pedido, o qual será depositado através do PCT. Deve ser feita a harmonização da redação dos pedidos anteriores, ou seja, ser criada uma nova redação juntando os dois pedidos em um único documento. Deve ser feito um único relatório descritivo, um único quadro reivindicatório, um único resumo e um quadro de desenhos (se houver), que reflitam a fusão dos dois pedidos.

# 26. Como fazer o acompanhamento do pedido internacional PCT?

O acompanhamento de um pedido internacional PCT durante a fase internacional, ou seja, antes das entradas nas fases nacionais nos diversos países escolhidos, é feito basicamente através de formulários e relatórios do PCT, enviados pelo RO, ISA/IPEA e pelo IB (Secretaria Internacional).

#### 27. Como recebo os formulários relativos ao depósito internacional PCT?

Caso o pedido internacional tenha sido efetuado eletronicamente, toda a documentação do pedido PCT será tramitada de forma eletrônica dentro do sistema ePCT. Portanto, não haverá nenhuma notificação encaminhada em papel. Toda vez que for emitido um formulário pelo Organismo receptor brasileiro, o sistema avisará por mensagem a parte interessada de que novo formulário foi emitido.

Caso o pedido internacional tenha sido efetuado em papel, os formulários serão encaminhados via correio para o endereço cadastrado no formulário PCT/RO/101. A documentação é enviada para o procurador ou representante comum. Só será enviada para o requerente (o 1º listado quando existir mais de um) apenas quando não for indicado no pedido um procurador ou representante comum.

# 28. Quando acontece a publicação internacional do pedido PCT?

A Secretaria Internacional da OMPI (IB) é o órgão responsável pela publicação internacional do pedido, a qual ocorre na gazeta do PCT, após 18 (dezoito) meses contados da data da prioridade (ou do depósito, caso não haja prioridade reivindicada). Quando da publicação internacional o requerente é informado pelo IB, através do formulário PCT/IB/311. A partir da publicação internacional a documentação passa a ficar disponível no site: "http://patentscope.wipo.int/search/en/advancedSearch.jsf".

## 29. O que significa mandatário no pedido internacional PCT?

Mandatário é o procurador do pedido, ou seja, aquela pessoa que o requerente nomeou para representá-lo perante as Autoridades Internacionais.

#### 30. Como nomear um mandatário?

Deve ser preenchido o item IV do requerimento PCT/RO/101 e ser apresentada uma procuração do requerente dando poderes para o mandatário.

#### 31. Como apresentar a procuração?

Caso o pedido internacional tenha sido efetuado em papel, deve ser encaminhada ao RO uma procuração do requerente (datada e assinada pelo mesmo), dando poderes para o mandatário representá-lo perante as Autoridades Internacionais.

Caso o pedido internacional tenha sido efetuado eletronicamente, a procuração pode ser preparada online utilizando os dados bibliográficos já registrados no pedido. Isso pode ser feito quando da preparação do seu pedido na seção "Nomes", clicando no botão "Procuração" ou já na página do pedido na seção "Ações". Também é possível anexar uma procuração em tais seções clicando no botão "Procuração" ou na opção "Carregar Documentos", respectivamente, bem como utilizando a seção "Documentos".

# 32. Como trocar de mandatário?

Caso o pedido internacional tenha sido efetuado em papel, deve ser encaminhada uma carta ao RO (datada e assinada pelo requerente), solicitando a destituição do mandatário antigo (informar os dados do mandatário que está saindo) e pedindo a inclusão do novo mandatário (informar os dados do mandatário que está entrando). Além disso, deverá ser encaminhada nova procuração dando poderes de representação para o novo mandatário.

Caso o pedido internacional tenha sido efetuado eletronicamente, para solicitar a troca de mandatário, deve-se entrar na página do pedido, procurar a seção "Ações", selecionar a opção "Requerimento de alterações segundo a Regra 92bis" e seguindo as orientações em tela, escolher o item que se deseja alterar. Além disso, deverá ser anexada também a procuração dando poderes de representação para o novo mandatário. Esse documento será carregado na seção "Documentos", escolher como tipo de documento "Procuração".

Cabe ressaltar, que as solicitações ficarão sujeitas a aprovação do IB.

# 33. Como preencher o campo referência do processo do requerente ou do mandatário no requerimento PCT/RO/101?

Esse campo geralmente é utilizado por procuradores, que possuem vários processos e por isso precisam ter um número de referência para localizá-los mais facilmente.

Caso o pedido internacional tenha sido efetuado em papel, este campo é facultativo, ou seja, não precisa ser preenchido.

Caso o pedido internacional tenha sido efetuado eletronicamente, este item passa a ser obrigatório. Criar uma referência, a sua livre escolha, com até 25 caracteres alfanuméricos.

 34. Qual o efeito de se reivindicar a prioridade de um pedido anterior de patente?

Impedir que o pedido depositado seja invalidado por causa de quaisquer ações efetuadas entre o depósito da prioridade reivindicada e o depósito do pedido internacional, tais como outro pedido depositado, a publicação da matéria do pedido ou a comercialização da invenção.

 35. Como pedir para o RO providenciar a cópia oficial da prioridade reivindicada?

Caso a prioridade reivindicada seja um pedido depositado no Brasil, o requerente tem a opção de solicitar ao INPI que emita e transmita a cópia oficial da prioridade reivindicada ao IB. Para isso, durante o preenchimento do pedido, deve-se selecionar no item VI do requerimento PCT/RO/101 a quadrícula "Pede-se que o Organismo Receptor prepare e transmita a cópia oficial para a Secretaria Internacional".

Esta solicitação é passível de cobrança, devendo ser gerada e paga a GRU cód. 253.

Assim que a cópia certificada estiver pronta e for liberada pelo setor competente, será transmitida pelo RO à Secretaria Internacional (IB).

 36. O que significa o aviso "Pede-se que o Organismo Receptor forneça este pedido internacional ao serviço de acesso digital aos documentos de prioridade (DAS) (desde que um número de pedido internacional e uma data de depósito internacional sejam atribuídos a este alegado pedido internacional)" no preenchimento do formulário eletrônico PCT/RO/101?

Caso esta marcação seja efetuada, significa que o requerente solicita que este pedido internacional que ora esteja depositando seja disponibilizado na biblioteca digital da OMPI, através de um código de acesso DAS. Esta solicitação é passível de cobrança, devendo ser paga uma taxa (GRU cód. 253 – Cópia oficial), onde o nº a ser informado na guia é o nº do PCT que ora esteja depositando (sem as barras), pois esse documento é que será disponibilizado no DAS.

Tal marcação só se justifica quando se está depositando um pedido internacional sem reivindicação de prioridade e se pretende depositar um segundo PCT onde o primeiro será reivindicado como prioridade. Alertamos ao fato de que um pedido PCT que reivindique uma prioridade, não poderá ser utilizado como prioridade em um futuro depósito.

Outra situação em que se justifica tal marcação é se houver intenção de se efetuar a entrada na fase nacional em algum país antes da publicação internacional, pois nesse caso o país designado ainda não tem acesso ao depósito internacional e assim é comum que muitos países solicitem uma cópia certificada do PCT para poderem analisar se aceitam ou não a entrada na fase nacional. Se o PCT estiver disponível no DAS, basta que o requerente informe o código de acesso.

Caso não haja nenhuma dessas intenções citadas, esta marcação torna-se desnecessária.

# 37. Como assinar o formulário de requerimento PCT/RO/101?

Caso o pedido internacional tenha sido efetuado em papel, basta que o requerente ou o mandatário assine o item X do formulário PCT/RO/101.

Caso o pedido internacional tenha sido depositado eletronicamente, a assinatura do requerente ou do mandatário no requerimento pode ser feita de três maneiras: assinatura como texto (nome entre barras), assinatura digitalizada (gravada em arquivo .jpg ou .tif) ou assinatura externa (por e-mail).

Vale lembrar que caso o requerente seja uma pessoa jurídica, além da assinatura, deve ser informado o nome de quem assina pela empresa e o cargo (qualidade) que esta pessoa ocupa na empresa.

## 38. Como apresentar as GRU's e os respectivos comprovantes de pagamento?

Caso o pedido internacional tenha sido efetuado em papel, encaminhar ao RO as guias e comprovantes de pagamento juntamente com os dados do pedido (número e data do

depósito internacional).

Caso o pedido internacional tenha sido efetuado eletronicamente, após o pagamento efetuado, tanto as GRU's quanto os comprovantes de pagamento deverão ser carregados no sistema ePCT. Para isso, deve ser criado um arquivo em PDF contendo esses documentos. Entrar no pedido, clicar em Documentos, Carregar, selecionar o destinatário "RO", em tipo de documento, procurar pela aba "Outros", "Correspondência sobre Taxas", anexar o arquivo e carregar.

Caso as taxas sejam pagas quando do depósito internacional, as GRU's e seus comprovantes de pagamento deverão ser anexados em formato PDF na própria janela do pedido, na seção "Anexos", clicando no botão "Juntar correspondência geral". Em seguida, especificar o tipo de documento que está sendo anexado, clicar no botão "Juntar documento [.pdf]" e escolher o arquivo PDF na pasta do seu computador para anexá-lo.

# 39. Como fazer correções no formulário de requerimento PCT/RO/101?

Caso o pedido internacional tenha sido efetuado em papel, encaminhar ao RO uma folha de substituição do formulário, com a correção alterada, juntamente com os dados do pedido (número e data do depósito internacional).

Caso o pedido internacional tenha sido efetuado eletronicamente e o usuário não tenha salvo um rascunho do requerimento no computador, entrar na página do pedido no ePCT e aguardar o IB processar o mesmo para que desapareça a linha com a marca d'água "Processamento Pendente". Após esse processamento, salvar as folhas do requerimento que necessitem de correção em arquivo PDF na área de trabalho do computador, editar o que deseja corrigir e salvar novamente com a correção feita. Posteriormente, carregar o novo arquivo PDF na seção "Documentos", selecionar o "RO" como destinatário, escolher o tipo de documento como "Correções [Regra 26]" e a opção "Folhas de substituição do formulário de requerimento". Também é possível usar a seção "Ações" na opção "Carregar Documentos".

## 40. Como fazer adições ou correções na reivindicação de prioridade?

Caso o pedido internacional tenha sido efetuado em papel, encaminhar ao RO uma carta (datada e assinada pelo requerente ou mandatário), solicitando a inclusão ou a correção nos dados da prioridade reivindicada. Devem ser informados os dados da prioridade a ser incluída ou corrigida (data de depósito, número de depósito e país de origem). Além disso, é necessário encaminhar a folha de substituição do formulário PCT/RO/101, com a correção solicitada, juntamente com os dados do pedido (número e data do depósito internacional).

Caso o pedido internacional tenha sido efetuado eletronicamente, entrar na página do pedido, procurar a seção "Documentos" e carregar um documento (datado e assinado pelo requerente ou mandatário) com os devidos esclarecimentos relativos à solicitação, selecionando como destinatário o "RO". Especificar o tipo de documento como "Correções [Regra 26]" e a opção "Correção ou adição de reivindicação da prioridade [Regra 26bis.1]". Também é possível usar a seção "Ações" na opção "Carregar Documentos".

## 41. Como solicitar a retirada da reivindicação de prioridade?

 Caso o pedido internacional tenha sido efetuado em papel, encaminhar ao RO uma carta (datada e assinada pelo requerente ou mandatário), solicitando a retirada da reivindicação de prioridade. Esta carta deverá conter os dados do pedido a ser retirado.

Caso o pedido internacional tenha sido efetuado eletronicamente, entrar na página do pedido, procurar a seção "Ações", selecionar a opção "Retirada de reivindicações de prioridade" e seguir as instruções na tela.

 42. Como fazer correções formais solicitadas pelo RO ou pelo IB nos textos das partes do pedido internacional?

Caso o pedido internacional tenha sido efetuado em papel, encaminhar ao RO as folhas que devem ser substituídas no pedido. As mesmas devem estar acompanhadas

de um esclarecimento (datado e assinado pelo requerente ou mandatário), informando as alterações feitas e contendo os dados do pedido a ser corrigido (data e número do depósito internacional).

Caso o pedido internacional tenha sido efetuado eletronicamente, para fazer as correções nas partes do pedido conforme depositado (descrição, reivindicações, resumo e desenhos), entrar na página do pedido, procurar a seção "Documentos", carregar o documento corrigido selecionando como destinatário o "RO", especificar o tipo de documento como "Correções [Regra 26]" e a opção "Substituição, folhas de substituição [Regra 26]". Também é possível usar a seção "Ações" na opção "Carregar Documentos".

 43. Como fazer retificação de erro evidente nas partes do pedido internacional?

A retificação de erros evidentes no requerimento PCT/RO/101 está dependente de autorização do RO. Para isso, carregar o novo arquivo PDF da folha corrigida na seção "Documentos", selecionar o "RO" como destinatário, escolher o tipo de documento como "Correções [Regra 26]" e a opção "Folhas de substituição do formulário de requerimento". Também é possível usar a seção "Ações" na opção "Carregar Documentos".

A retificação de erros evidentes que alterem texto na descrição, nas reivindicações ou nos desenhos apresentados estará dependente de autorização da ISA. Para isso, carregar o novo arquivo PDF da folha corrigida na seção "Documentos", selecionar a "ISA" como destinatário, escolher o tipo de documento como "Correções [Regra 91]" e a opção "Retificação de Erro Óbvio". Também é possível usar a seção "Ações" na opção "Carregar Documentos".

 44. Como incluir no pedido internacional alguma parte que não tenha sido anexada quando da transmissão do depósito?

Caso o pedido internacional solicite reivindicação de prioridade e seu conteúdo seja idêntico à mesma, deve ser solicitada a "Incorporação por Referência" que permite que a parte faltante seja incorporada ao pedido internacional, sem que haja alteração da data de depósito internacional.

Caso não exista reivindicação de prioridade ou o pedido internacional não seja idêntico à prioridade reivindicada, a apresentação da parte faltante, com exceção do resumo, implicará na alteração da data de depósito internacional, que passará a ser a data em que a parte faltante for apresentada.

 45. Como solicitar alterações relativas ao requerente, inventor, mandatário, representante comum ou endereço para correspondência (Regra 92bis)?

Caso o pedido internacional tenha sido efetuado em papel, encaminhar ao RO uma carta (datada e assinada pelo requerente ou mandatário), solicitando as alterações a serem feitas e contendo os dados do pedido a ser alterado (data e número do depósito internacional).

Caso o pedido internacional tenha sido efetuado eletronicamente, para solicitar as alterações entrar na página do pedido, procurar a seção "Ações", selecionar a opção "Requerimento de alterações segundo a Regra 92bis" e seguindo as orientações em tela, escolher o item que se deseja alterar. Além disso, é possível editar as informações na listagem das "Partes" envolvidas clicando no item localizado ao lado direito e também solicitar tais alterações seguindo as orientações em tela.

Cabe ressaltar, que as solicitações de acordo com a Regra 92bis estão sujeitas a aprovação do IB e devem ser solicitadas antes de expirar o prazo de 30 meses. Entende-se como "Parte" de um pedido: requerente, requerente e/ou inventor, somente inventor, representante comum, mandatário e endereço para correspondência.

## 46. Como fazer a transferência de titularidade do pedido internacional PCT?

Caso o pedido internacional tenha sido efetuado em papel, antes de expirar o prazo de 30 meses, deve-se encaminhar uma carta ao IB (datada e assinada pelo requerente), junto com a documentação necessária para comprovar tal alteração (cessão, fusão de empresas, incorporação, alteração de razão social...). Esta solicitação deve conter os dados do pedido a ser alterado (data e número do depósito internacional).

Caso o pedido internacional tenha sido efetuado eletronicamente, a transferência de titularidade pode ser feita na seção "Ações" ou editando a Parte em questão direto na listagem das Partes, antes de expirar o prazo de 30 meses.

Cabe ressaltar, que as solicitações estão sujeitas a aprovação do IB.

## 47. Como fazer a retirada de um pedido internacional PCT?

Caso o pedido internacional tenha sido efetuado em papel, encaminhar ao RO uma carta (datada e assinada pelo requerente), solicitando a retirada do pedido internacional. Esta solicitação deve conter os dados do pedido a ser retirado.

Caso o pedido internacional tenha sido efetuado eletronicamente, entrar na página do pedido, procurar a seção "Ações", selecionar a opção "Retirar pedido internacional" e seguir as instruções em tela.

 48. Como fazer a retirada de um pedido internacional PCT a tempo de não ser publicado?

Caso a solicitação de retirada do pedido internacional seja encaminhada ao IB antes dos preparativos técnicos para publicação (02 semanas antes de expirado o prazo de 18 meses, a contar da data da prioridade ou do depósito internacional quando não existir prioridade), a publicação do pedido não é realizada.

## 49. Qual o prazo para solicitar a retirada de um pedido internacional PCT?

O requerente pode retirar o pedido internacional em qualquer momento antes da expiração do prazo de 30 meses, a contar da data da prioridade reivindicada ou do depósito internacional, quando não existir prioridade.

# 50. Quais os efeitos/consequências de se retirar um pedido internacional PCT?

Se o pedido internacional for retirado de acordo com a Regra 90bis.1, o processamento internacional do pedido será suspenso, não sendo efetuada qualquer publicação internacional do pedido internacional, se a declaração da retirada chegar à Secretaria Internacional (IB) antes de completadas as preparações técnicas para a publicação internacional.

A retirada do pedido internacional não terá efeito em nenhum Organismo designado ou eleito se o processamento ou o exame do pedido internacional já tiver sido iniciado de acordo com o Artigo 23.2) ou o Artigo 40.2).